# No.8 顧客登録変更画面 項目制御 プラグイン

# プログラム仕様書

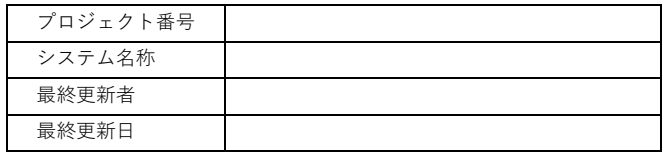

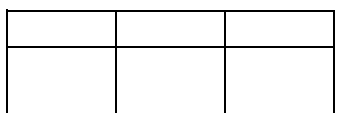

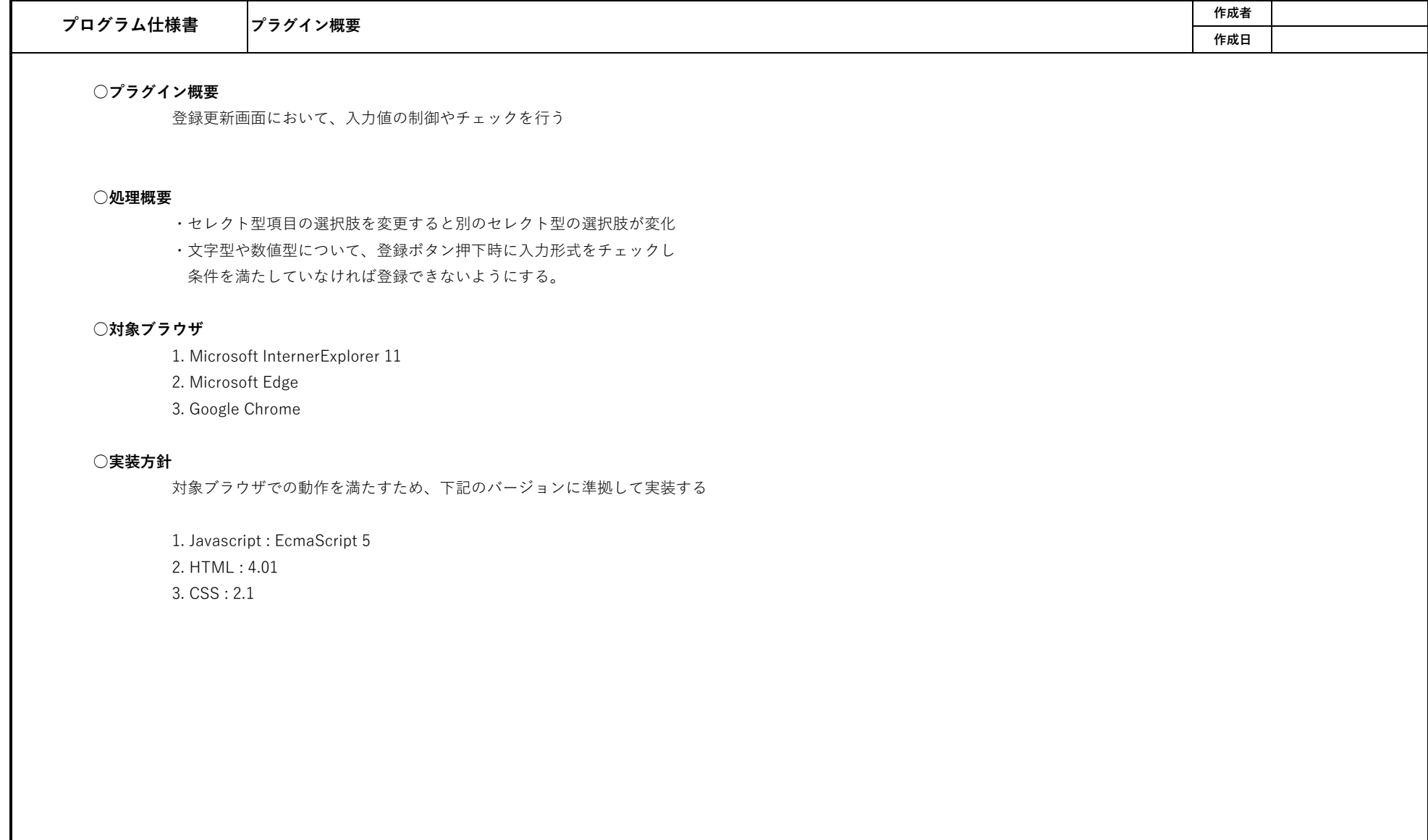

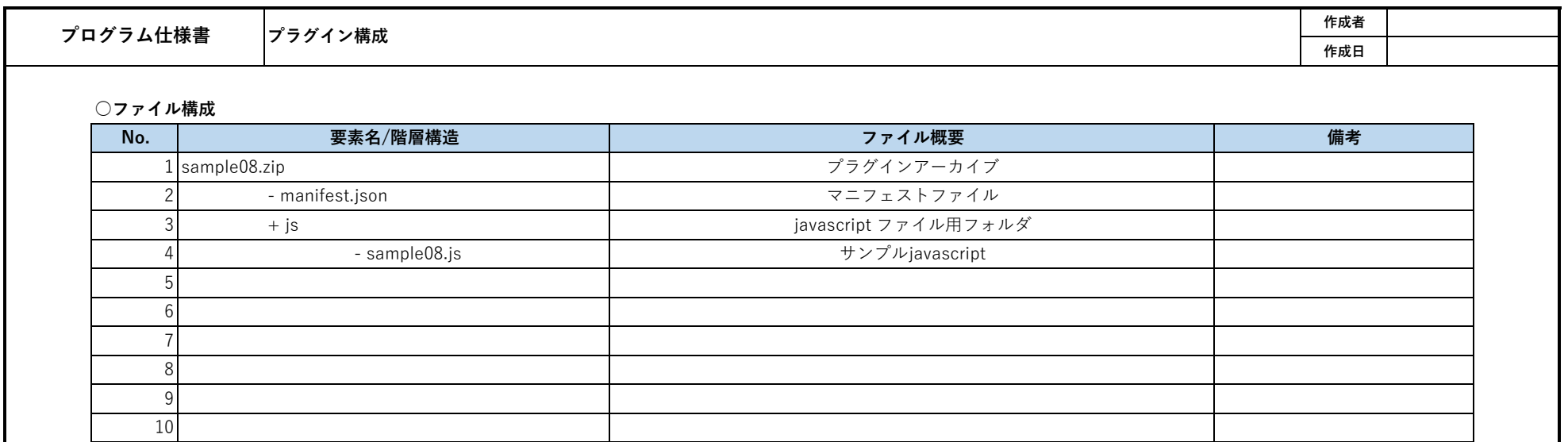

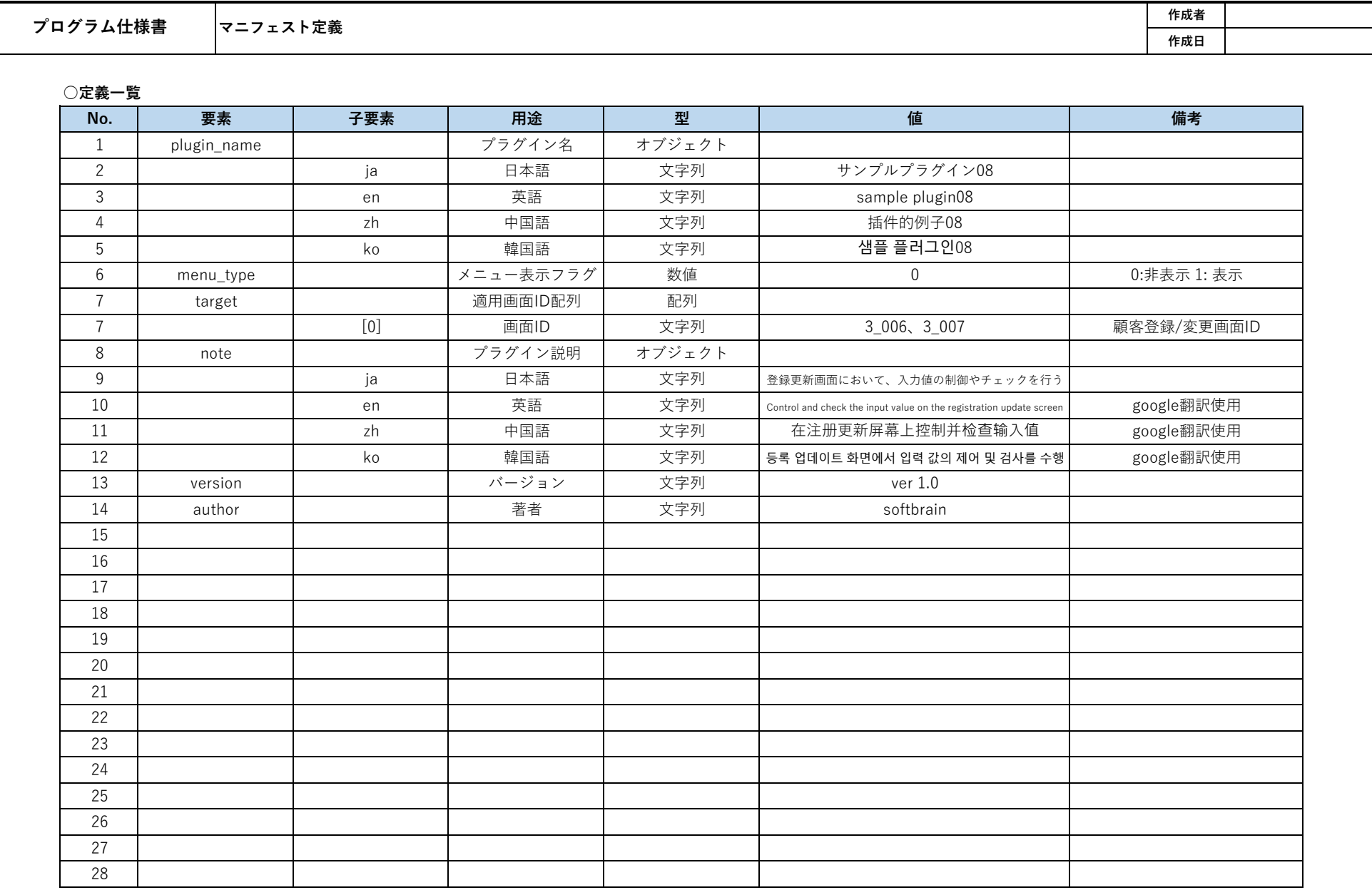

#### **○manifest.json**

{

"plugin\_name": {

"ja": "サンプルプラグイン08",

"en": "sample plugin08",

"zh": "插件的例子08",

"ko": "샘플 플러그인08"

},

"menu\_type":0,

"target" : ["3\_006","3\_007"],

"note": {

"ja": "登録更新画面において、入力値の制御やチェックを行う",

"en": "Control and check the input value on the registration update screen",

"zh": "在注册更新屏幕上控制并检查输入值",

"ko": "등록 업데이트 화면에서 입력 값의 제어 및 검사를 수행"

},

"version":"ver 1.0",

"author":"softbrain"

}

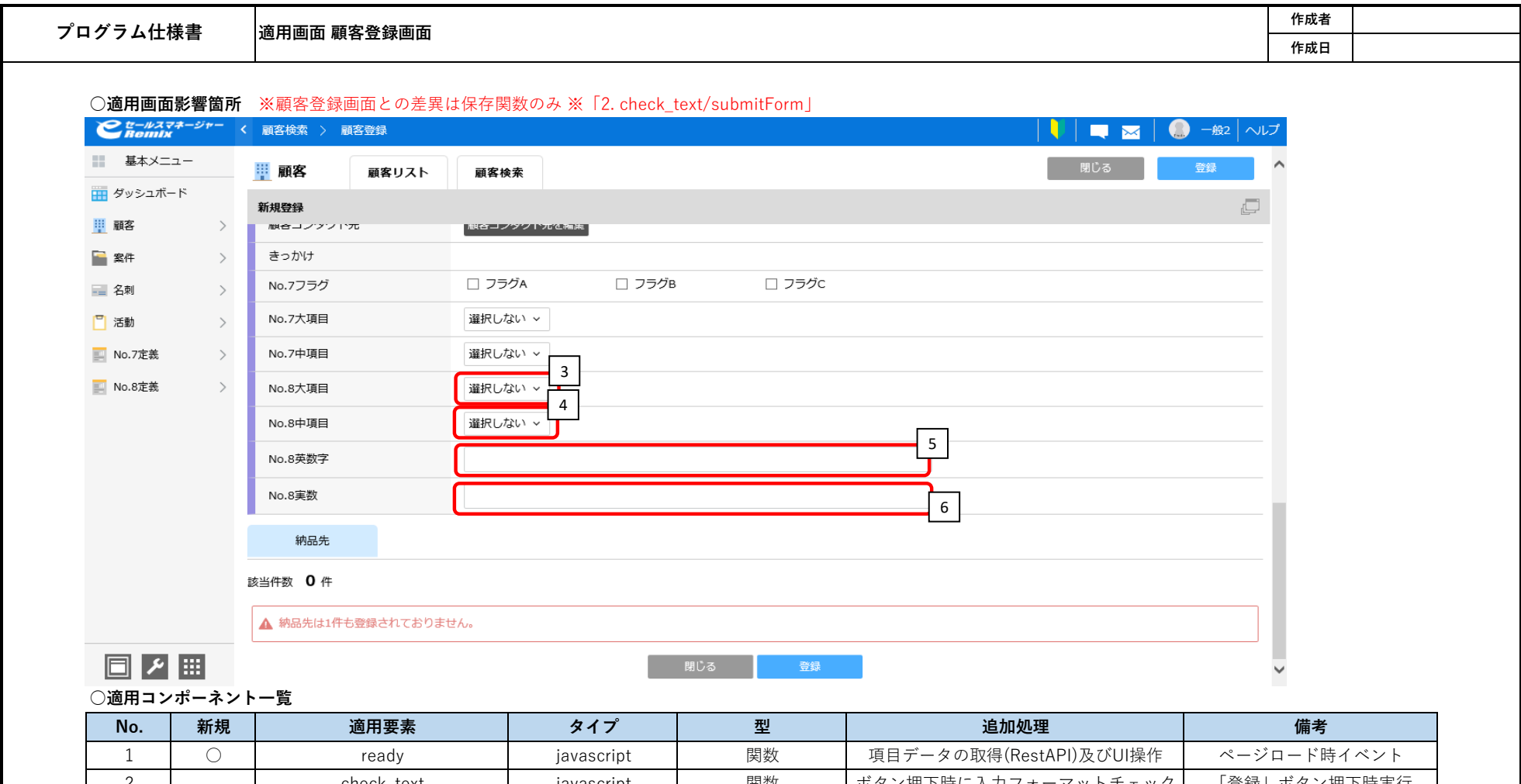

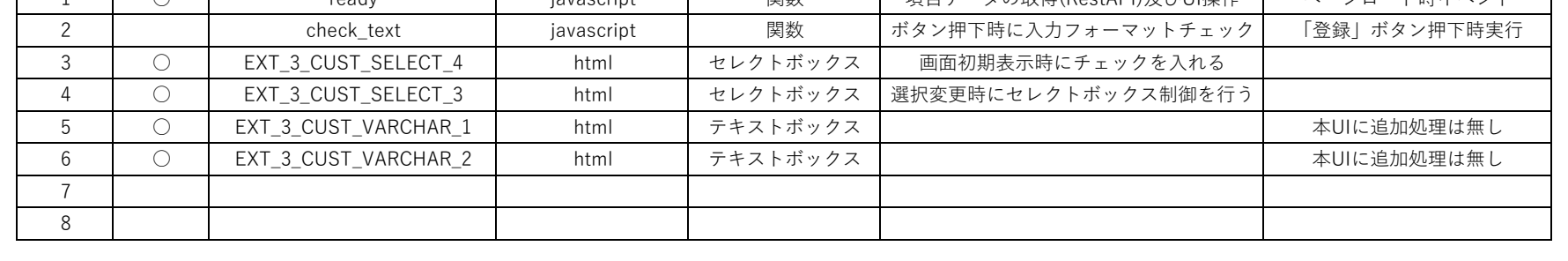

## **○No.8定義**

拡張シートに定義された大項目、中項目が階層構造を表現している。 この定義から作成されたデータを元に、セレクトボックスの選択時制御をおこなう。

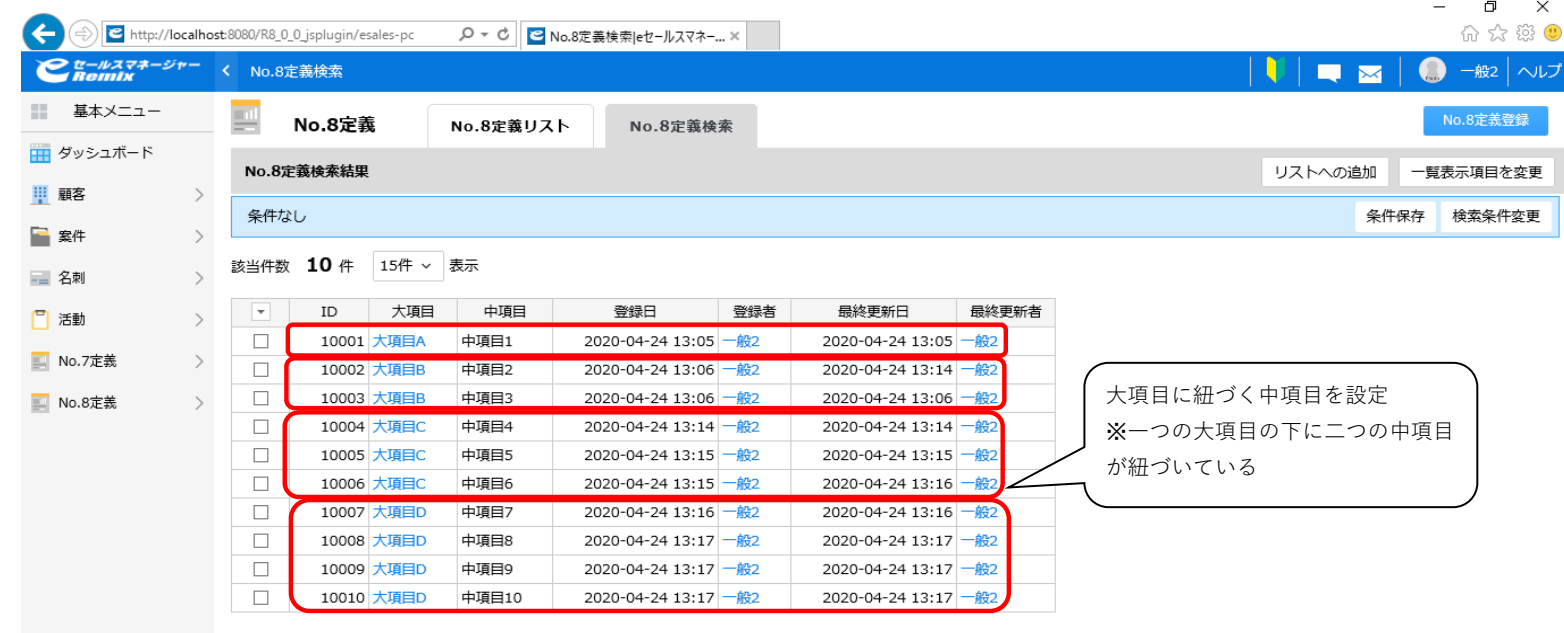

日と間

#### **○追加処理**

i.セレクトボックスの連動(セレクト型項目の選択肢を変更すると別のセレクト型の選択肢が変化) ① 画面を開いた際、No.8大項目のセレクトボックス情報を連想配列に格納する

大項目のセレクトボックスのに格納されている選択データが

「No.8定義」の情報と紐づくため、選択(option)のテキストデータを連想配列に格納しておく。

② No.8大項目のセレクトボックス変更イベントを取得するリスナーを設定する

[3. EXT 3 CUST SELECT 4]のセレクトボックスの選択が変更された事を通知するリスナーを設定する。 実行処理は⑥の処理を呼び出す。

③No.8中項目の選択項目(Option)を配列に格納する

[4. EXT\_3\_CUST\_SELECT\_3]のセレクトボックスの選択項目(Option)のHTML文字列を配列に格納する。 ※選択切り替え時の選択項目追加に使用する。

④REST APIで拡張シート情報(No.8定義)の登録データ一覧を取得する

```
RestAPI
```
URL : [コンテキストパス]/rest/v1/entities/search Method : POST Header : X-Auth-API-Token : [管理者が発行したAPIトークン] contentType: 'application/json' data : { searchCondition: { targetObjectName: "customize\_20135" ※拡張シート番号 }, columnCodes: [10106,10107], ※大項目、中項目コード sortKeys: [{ columnCode: 10106, ※大項目コード desc: false }], fromIndex: 1 }

⑤ ④で取得した拡張シート情報(No.8定義)の登録データ一覧を連想配列に格納 大項目、中項目の登録済みデータから大項目、中項目の連想配列を作成する 連想配列は中項目をキーに大項目の文字列を格納する

⑥ No.8大項目のセレクトボックス変更時にNo.8中項目のセレクトボックスの表示状態を変更する

[3. EXT 3 CUST SELECT 4]のセレクトボックスの選択状態変更時に実行する。 選択済みNo.8大項目に紐づくNo.8中項目のみ選択項目として表示する ※Jqueryの.hide()ではIE11でOptionコンポーネントに対して機能しない」ため.remove()を使用する

[処理フロー]

⑥-1 No.8大項目の選択状態を取得 ⑥-2 No.8中項目の選択(Option)を全て削除する ※①からの呼び出しでは実施しない ⑥-3 ③で取得したバックアップから選択(Option)を全て追加する ※①からの呼び出しでは実施しない ⑥-4 大項目が「選択しない」以外の場合、大項目に紐づく中項目以外を全て削除する

iii. 特定の検索条件の入力を満たしていなければ検索押下時に検索できないようにする。※[2. onSearch]実行 ①check\_text関数の呼び出しをフックしNo.8英数字とNo.8実数の入力フォーマットが正しいかチェックする

[処理フロー]

①-1 No.8英数字の入力値を正規表現「^[A-Za-z0-9]\*\$」でチェックし、一致しない場合はアラートダイアログを表示する ※「No.8英数字の入力値が不正です。英数字のみ入力可能です。」 ①-2 No.8実数の入力値を正規表現「^[-]\*([1-9]\d\*|0)(\.\d+)\$」でチェックし、一致しない場合はアラートダイアログを表示する

※「No.8実数の入力値が不正です。実数(例:1.1)のみ入力可能です。」

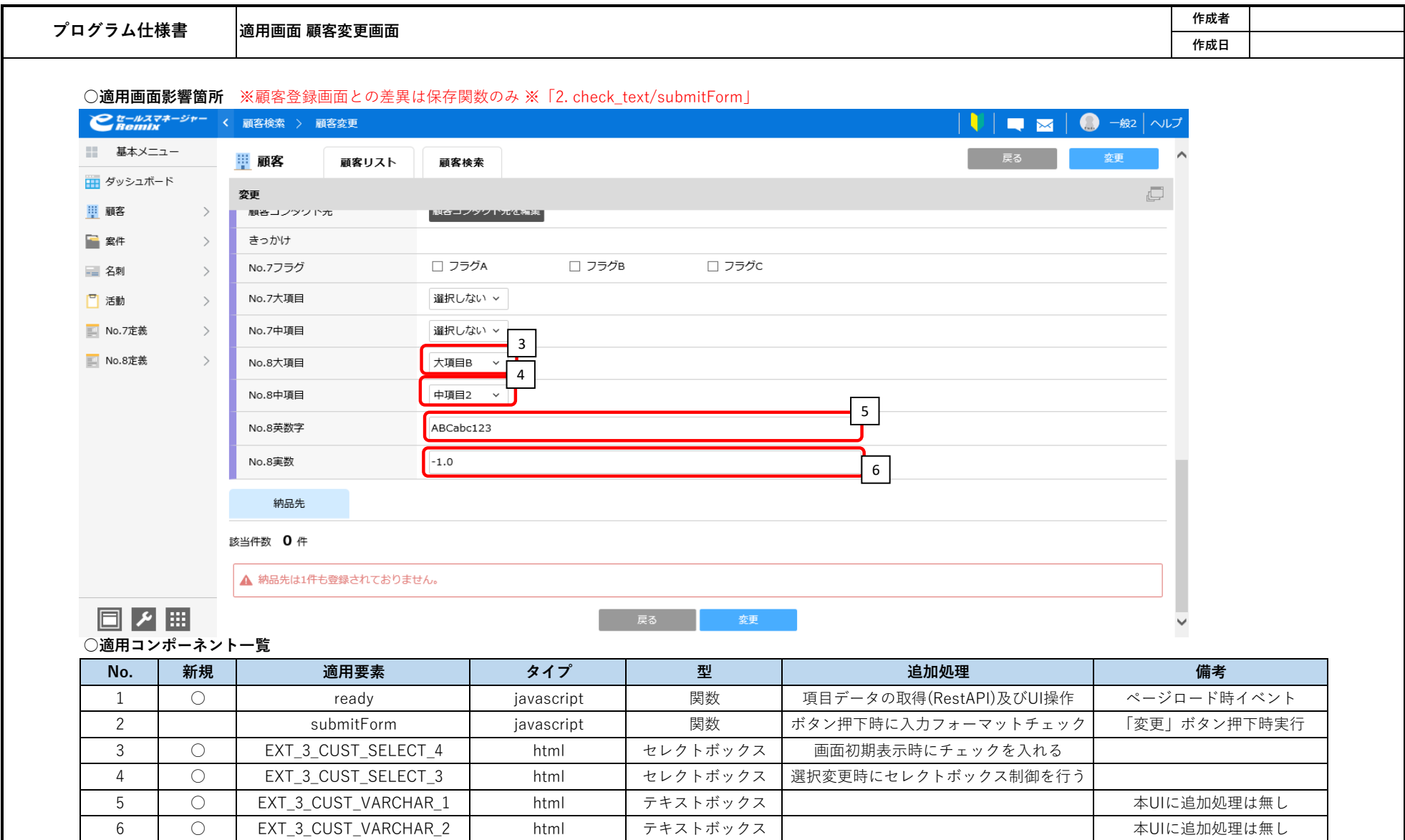

7 8

## **○No.8定義**

拡張シートに定義された大項目、中項目が階層構造を表現している。 この定義から作成されたデータを元に、セレクトボックスの選択時制御をおこなう。

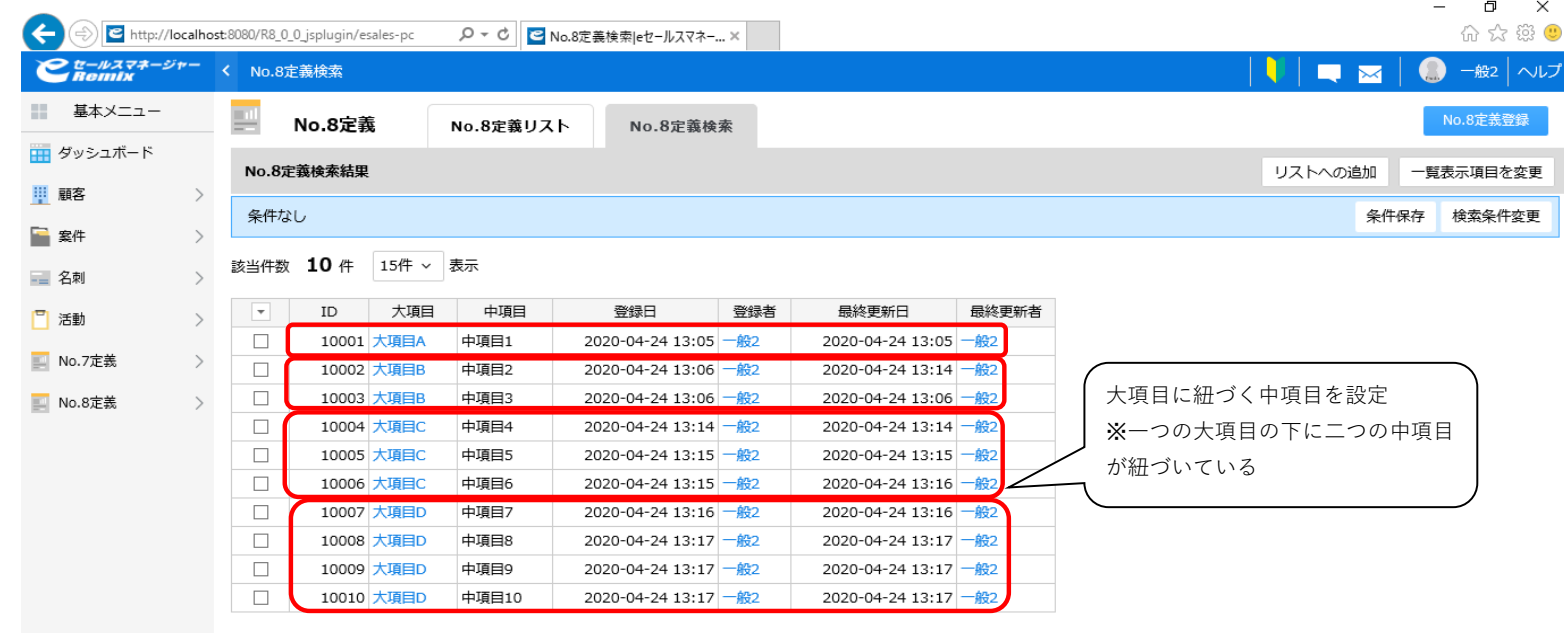

日と間

#### **○追加処理**

i.セレクトボックスの連動(セレクト型項目の選択肢を変更すると別のセレクト型の選択肢が変化) ① 画面を開いた際、No.8大項目のセレクトボックス情報を連想配列に格納する

大項目のセレクトボックスのに格納されている選択データが

「No.8定義」の情報と紐づくため、選択(option)のテキストデータを連想配列に格納しておく。

② No.8大項目のセレクトボックス変更イベントを取得するリスナーを設定する

[3. EXT 3 CUST SELECT 4]のセレクトボックスの選択が変更された事を通知するリスナーを設定する。 実行処理は⑥の処理を呼び出す。

③No.8中項目の選択項目(Option)を配列に格納する

[4. EXT\_3\_CUST\_SELECT\_3]のセレクトボックスの選択項目(Option)のHTML文字列を配列に格納する。 ※選択切り替え時の選択項目追加に使用する。

④REST APIで拡張シート情報(No.7定義)の登録データ一覧を取得する

```
RestAPI
```
URL : [コンテキストパス]/rest/v1/entities/search Method : POST Header : X-Auth-API-Token : [管理者が発行したAPIトークン] contentType: 'application/json' data : { searchCondition: { targetObjectName: "customize\_20135" ※拡張シート番号 }, columnCodes: [10106,10107], ※大項目、中項目コード sortKeys: [{ columnCode: 10106, ※大項目コード desc: false }],

fromIndex: 1

}

⑤ ④で取得した拡張シート情報(No.8定義)の登録データ一覧を連想配列に格納 大項目、中項目の登録済みデータから大項目、中項目の連想配列を作成する 連想配列は中項目をキーに大項目の文字列を格納する

⑥ No.8大項目のセレクトボックス変更時にNo.8中項目のセレクトボックスの表示状態を変更する

[3. EXT 3 CUST SELECT 4]のセレクトボックスの選択状態変更時に実行する。 選択済みNo.8大項目に紐づくNo.8中項目のみ選択項目として表示する ※Jqueryの.hide()ではIE11でOptionコンポーネントに対して使用できないため.remove()を使用する

[処理フロー]

⑥-1 No.8大項目の選択状態を取得 ⑥-2 No.8中項目の選択(Option)を全て削除する ※①からの呼び出しでは実施しない ⑥-3 ③で取得したバックアップから選択(Option)を全て追加する ※①からの呼び出しでは実施しない ⑥-4 大項目が「選択しない」以外の場合、大項目に紐づく中項目以外を全て削除する

iii. 特定の検索条件の入力を満たしていなければ検索押下時に検索できないようにする。※[2. submitForm]実行 ①submitForm関数の呼び出しをフックしNo.8英数字とNo.8実数の入力フォーマットが正しいかチェックする

[処理フロー]

①-1 No.8英数字の入力値を正規表現「^[A-Za-z0-9]\*\$」でチェックし、一致しない場合はアラートダイアログを表示する ※「No.8英数字の入力値が不正です。英数字のみ入力可能です。」 ①-2 No.8実数の入力値を正規表現「^[-]\*([1-9]\d\*|0)(\.\d+)\$」でチェックし、一致しない場合はアラートダイアログを表示する

※「No.8実数の入力値が不正です。実数(例:1.1)のみ入力可能です。」